## Osprey Approach: Use Single Sign on Functionality

This help guide was last updated on Dec 13th, 2023

The latest version is always online at https://support.ospreyapproach.com/?p=34513

Click here for a printer-friendly version

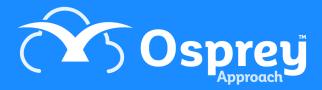

Single sign on ensures you don't have to sign into Osprey each time you open this apps. This can be used to navigate seamlessly between the browser and the apps.

Single sign on will be enabled automatically in your site. To use it, first click on the "Focus on" menu.

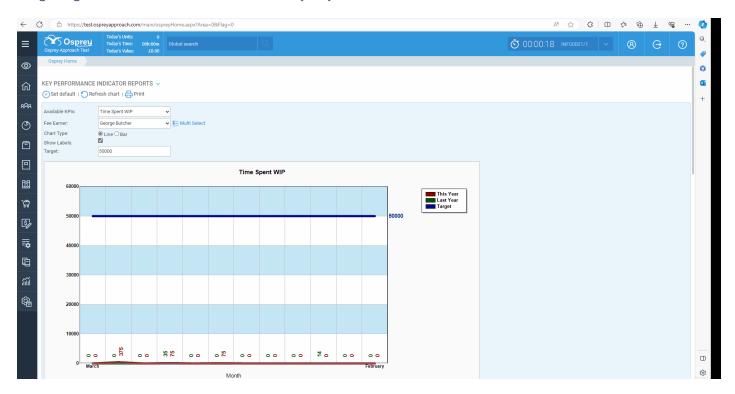

Now choose the app you wish to load, hovering over the app icon will show you the name of the app you are going to load. Clicking the app will then open the desired app, and you will already be signed in.

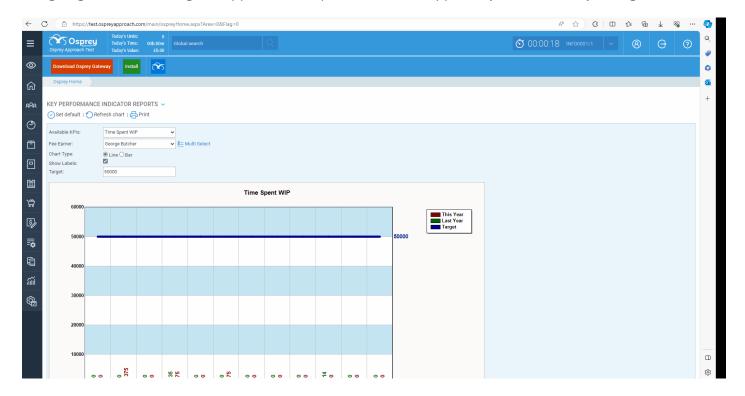

Please note in order to load the apps you will need to have them downloaded. You can view the guide for this here